## **Lathund SMART Notebook**

Ladda hem SMART Notebook till din dator: **smartboard.se/support** Öppna SMART Notebook genom att dubbelklicka på ikonen på skrivbordet:

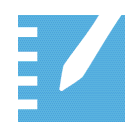

**SMARTKlubben** 

## **Verktygsfältet inne i SMART Notebook**

netsmart 2

Klicka på ikonerna i verktygsfältet och se vilka möjligheter du har att ändra egenskaper såsom färg, form, typsnitt, transparens med mer.

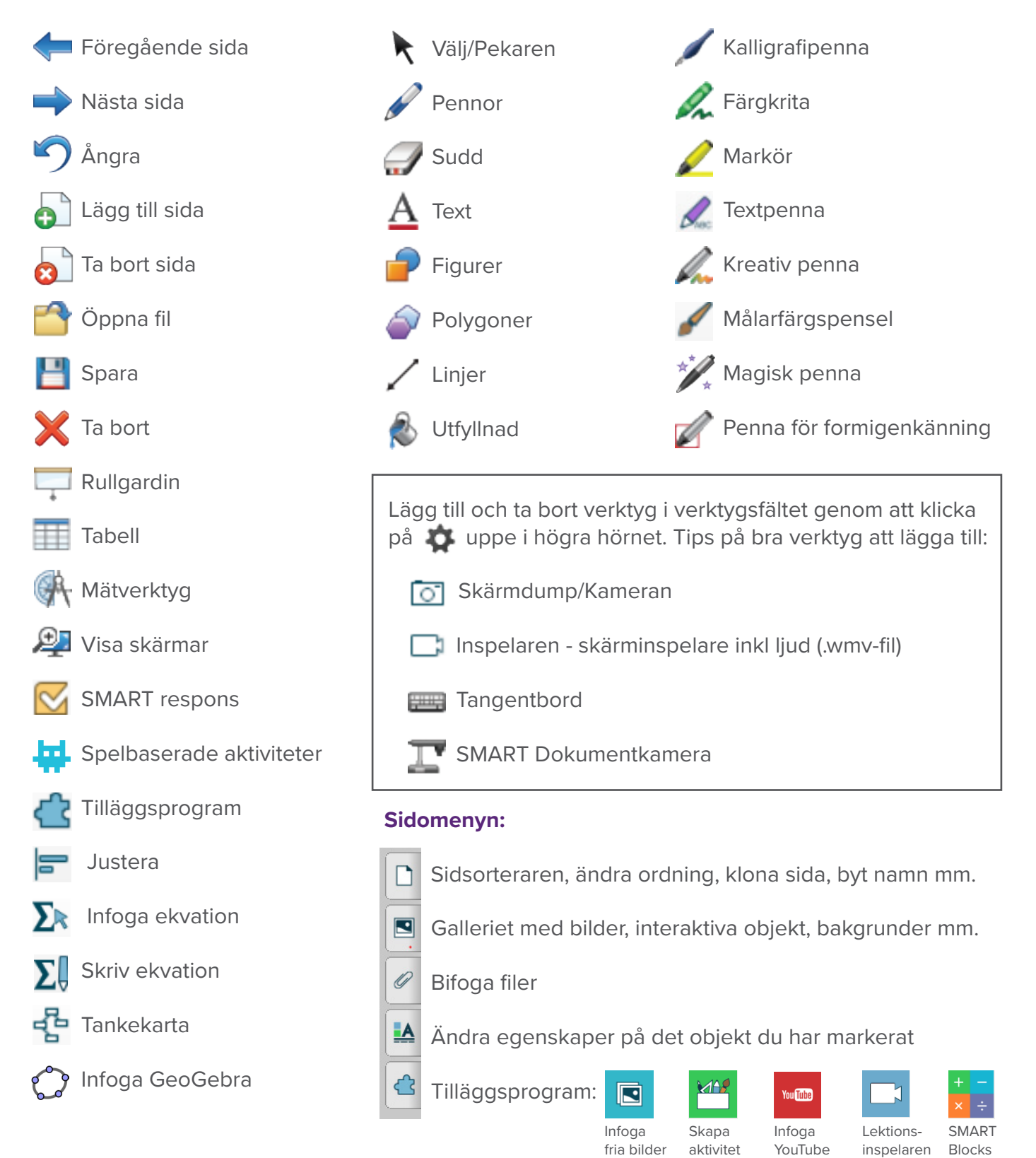

SMARTKlubben | smartklubben.se | info@netsmart.se